Siemens AG

# **SIMATIC S5<br>3964(R)** L

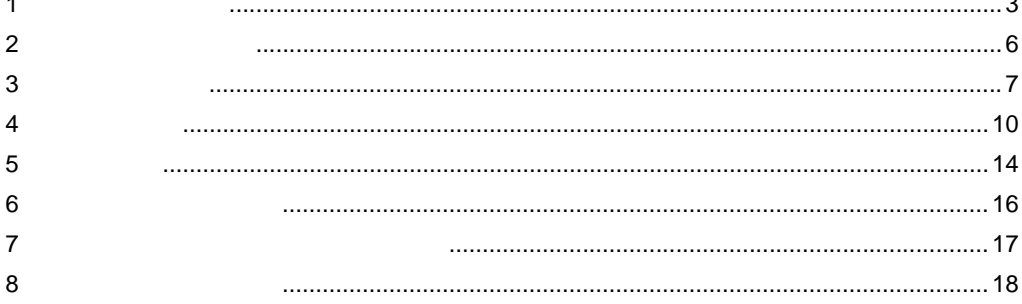

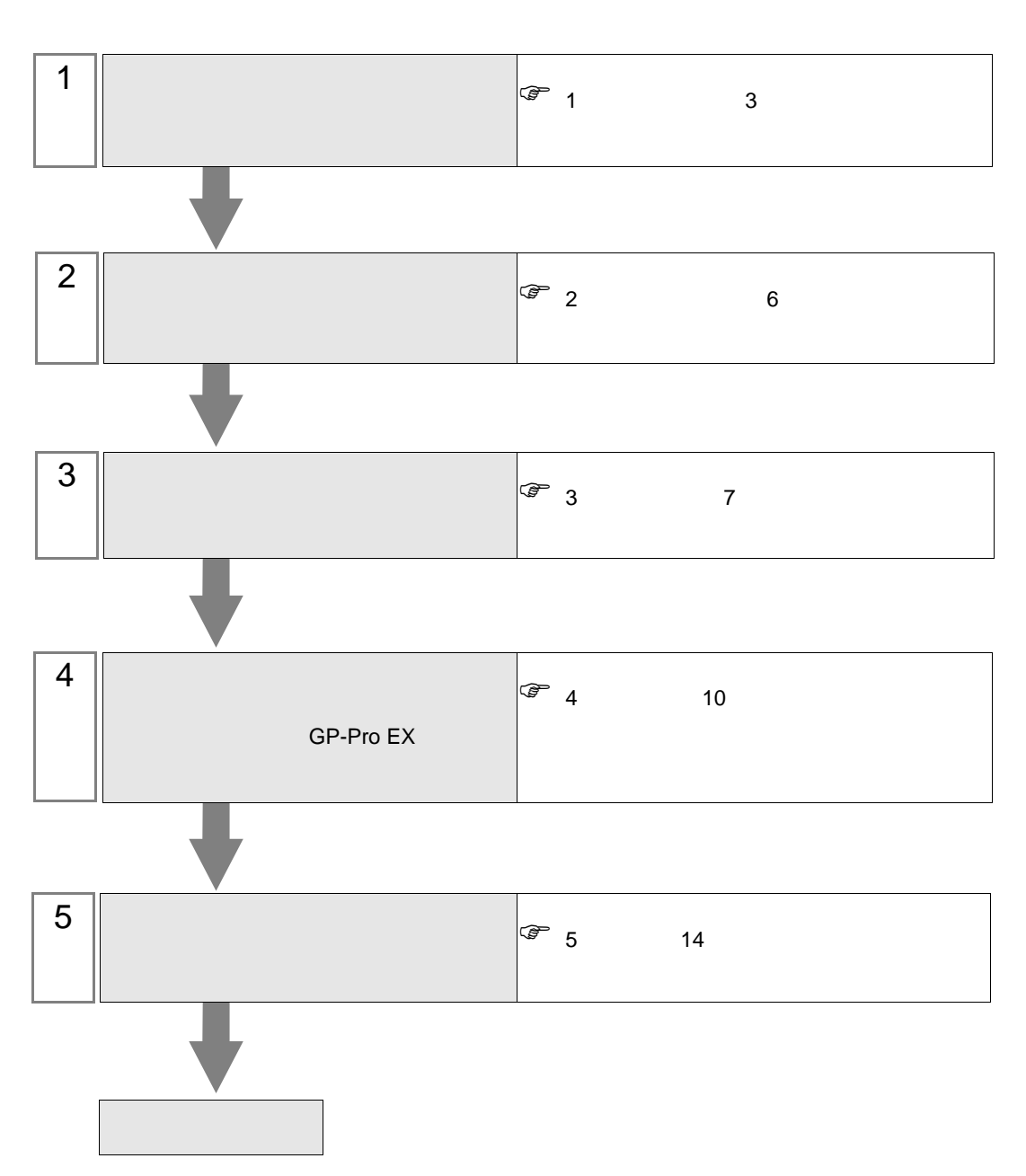

 $PLC$ 

## <span id="page-2-0"></span> $1$

Siemens AG

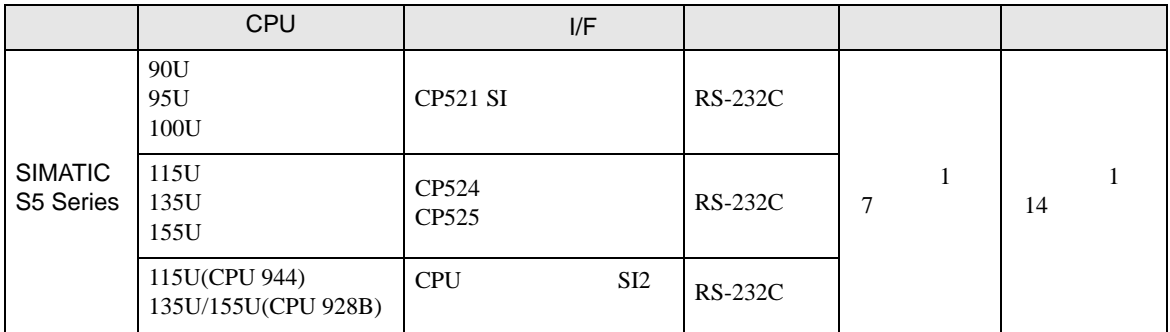

•  $1:1$ 

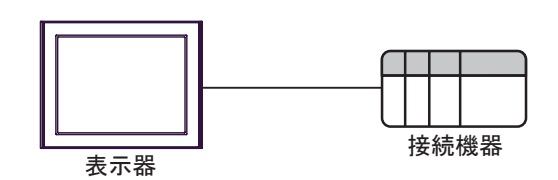

<span id="page-3-0"></span>IPC COM

接続機器と IPC を接続する場合、使用できる COM ポートはシリーズと通信方式によって異なります。

 $\rm IPC$ 

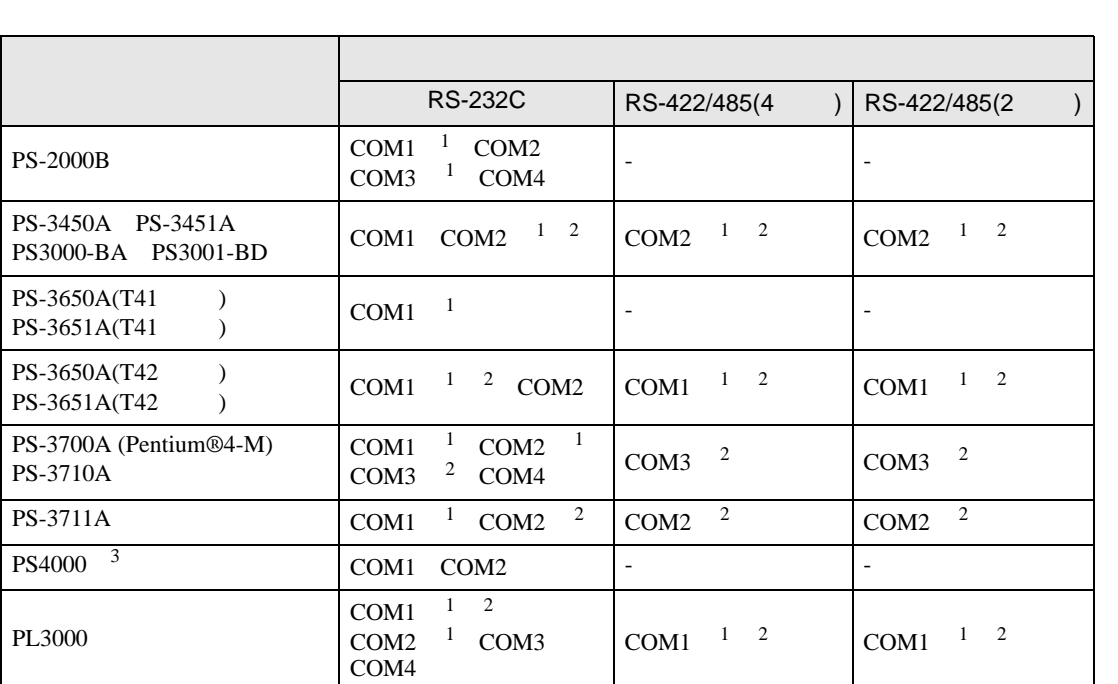

1 RI/5V BPC

 $2 \leq$ 

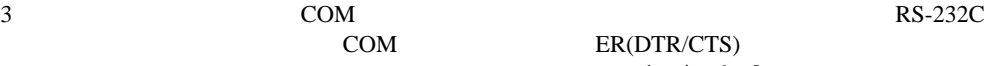

COM ER(DTR/CTS)

 $1 4 6 9$  IPC  $IPC$ 

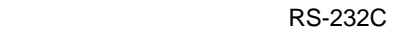

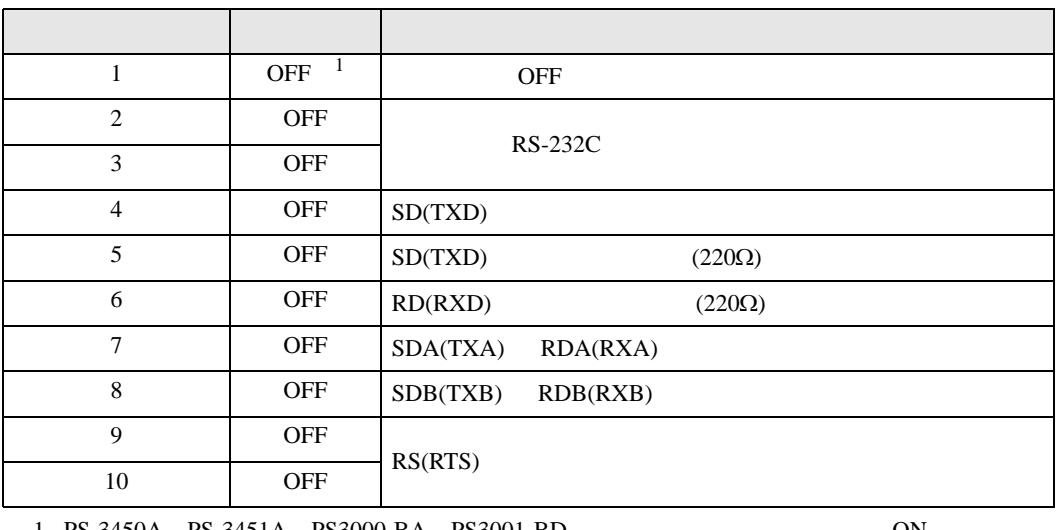

1 PS-3450A PS-3451A PS3000-BA PS3001-BD 
ON

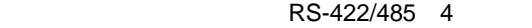

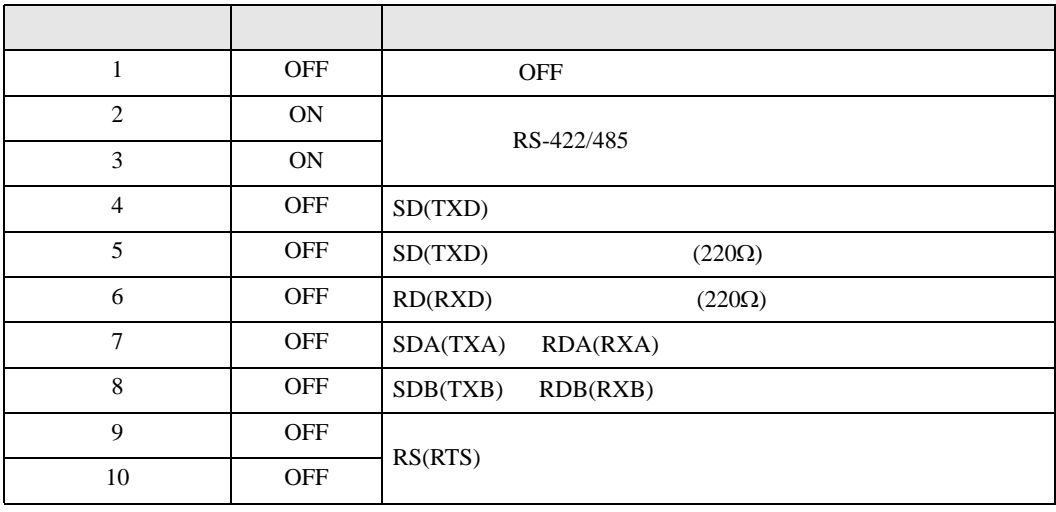

### RS-422/485 2

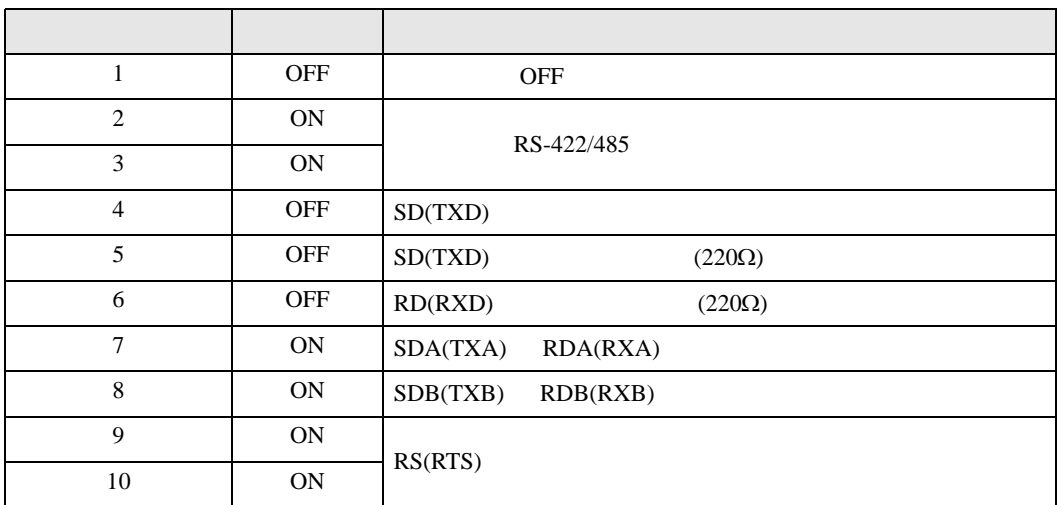

<span id="page-5-0"></span>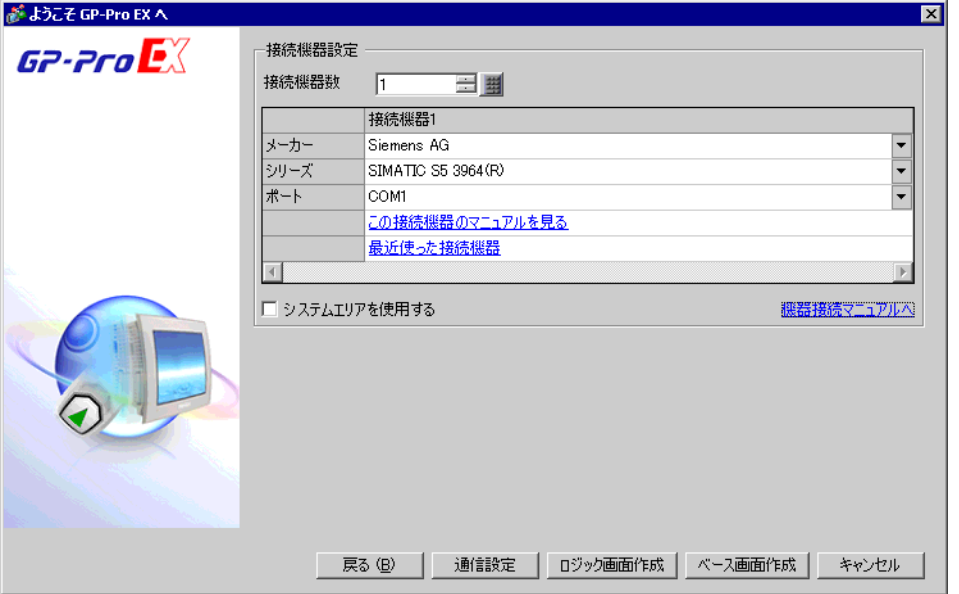

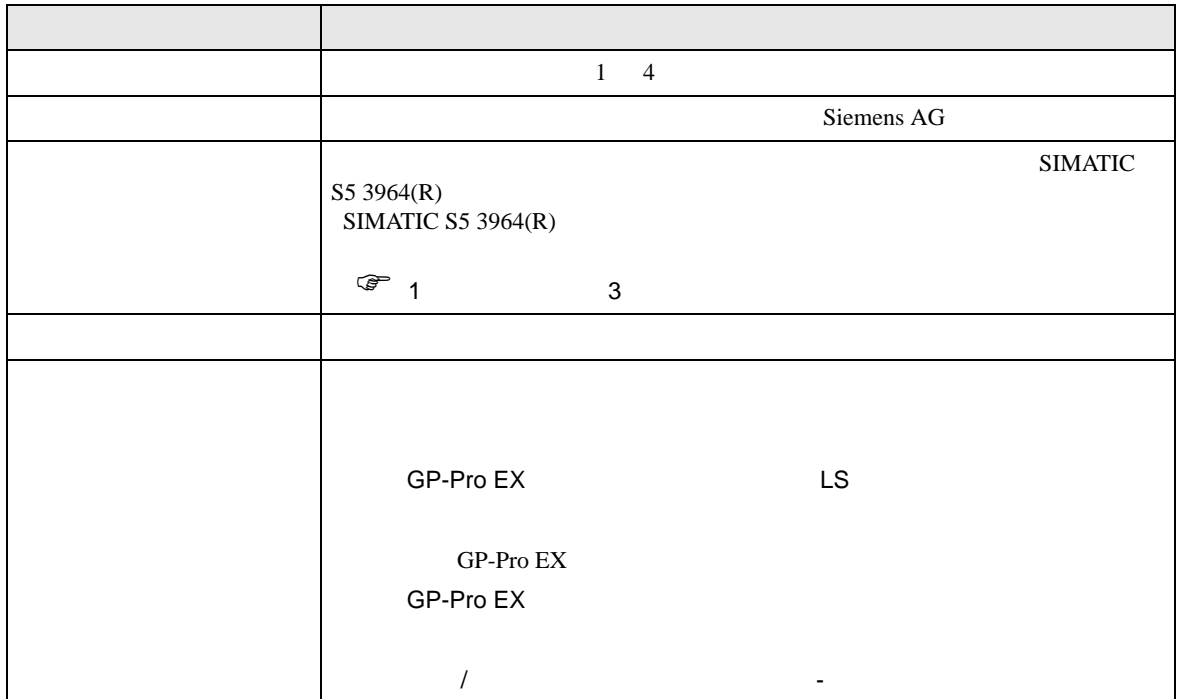

 $\begin{array}{ccc} & 1 & 1 & 1 \end{array}$ 

<span id="page-6-0"></span> $3 \sim$ 

# <span id="page-6-1"></span> $3.1$  1

 $GP$ -Pro  $EX$ 

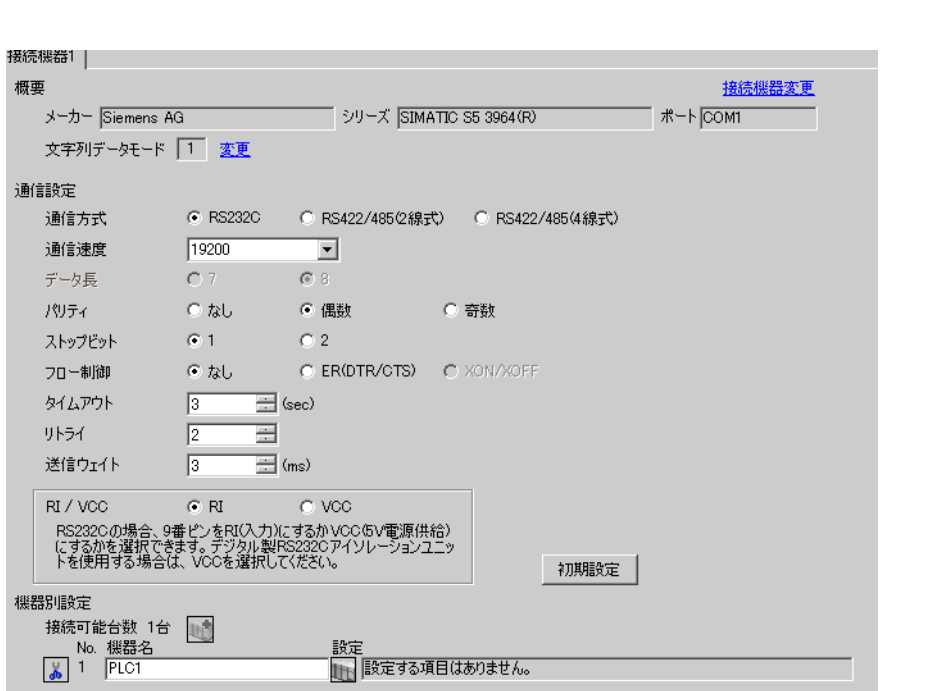

#### SIMATIC PG615

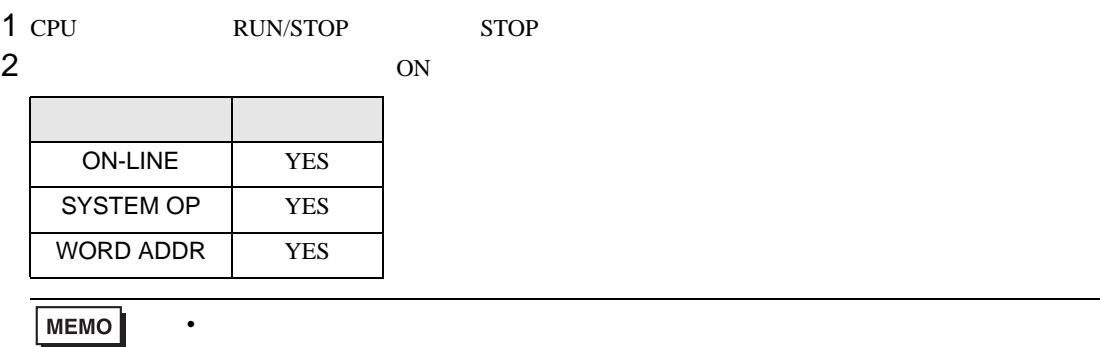

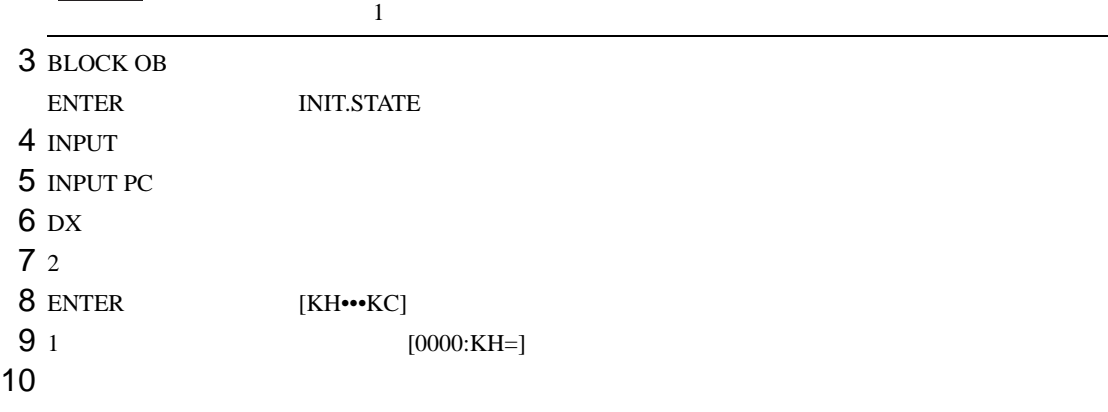

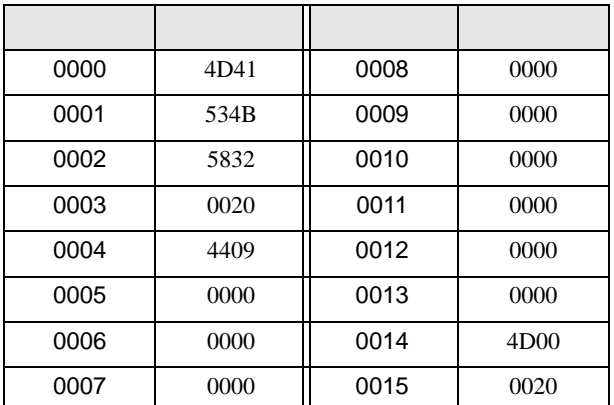

- 11 **ENTER** ENTER [OVERWRITE ?]
- 12 ENTER INIT.STATE

13 BLOCK DB

1 INPUT

- 14 INPUT PC
- $15$  DB
- $169$

17 ENTER [KH•••KC]

18 1  $[0000:KH=]$ <br>19

 $19$ 

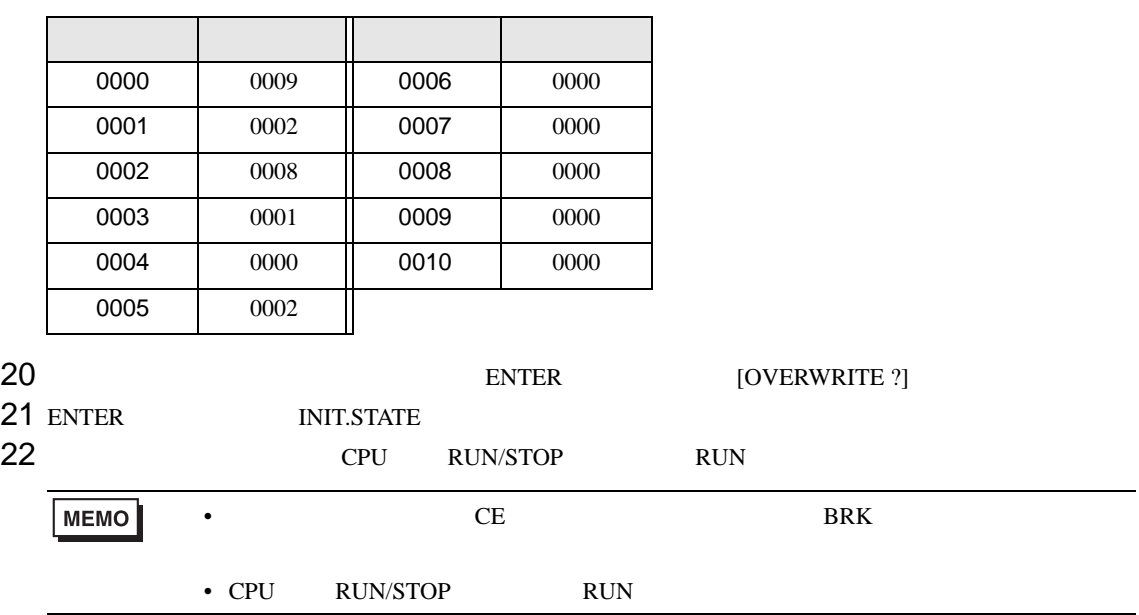

<span id="page-9-0"></span>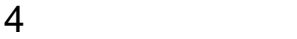

 ${\rm GP\text{-}Pro\;EX}$ 

 $\begin{array}{cc}\n\mathbb{C} & 3 & 7\n\end{array}$ 

4.1 GP-Pro EX

 $\begin{bmatrix} \cdot & \cdot & \cdot & \cdot \\ \cdot & \cdot & \cdot & \cdot \\ \cdot & \cdot & \cdot & \cdot \end{bmatrix} \quad \begin{bmatrix} \cdot & \cdot & \cdot \\ \cdot & \cdot & \cdot \\ \cdot & \cdot & \cdot \end{bmatrix}$ 

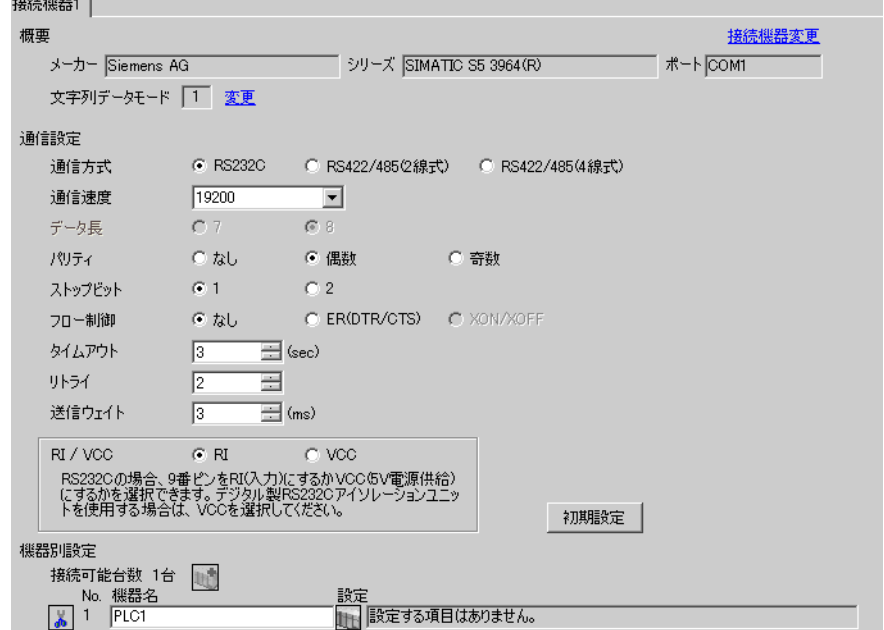

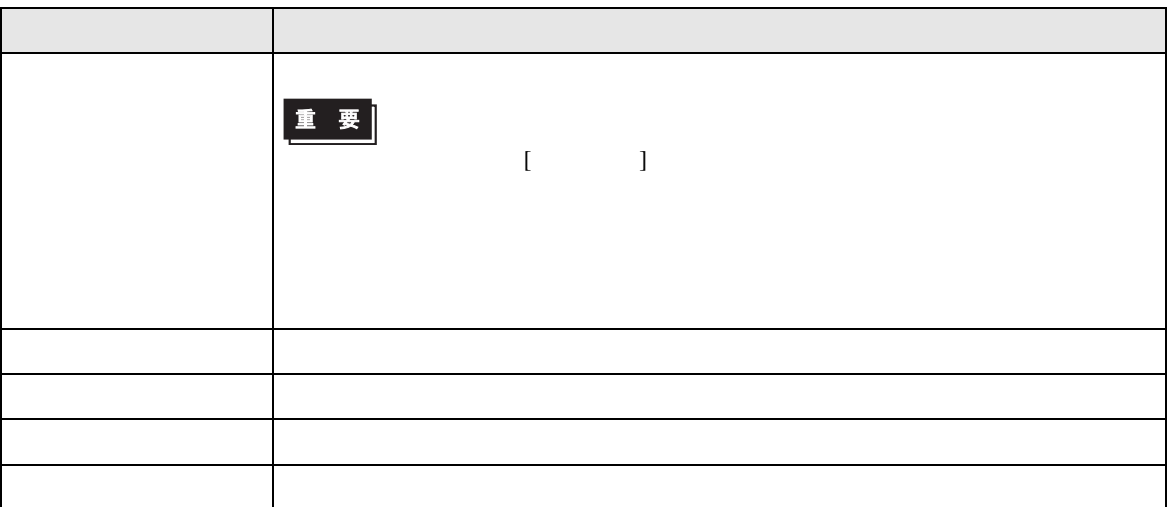

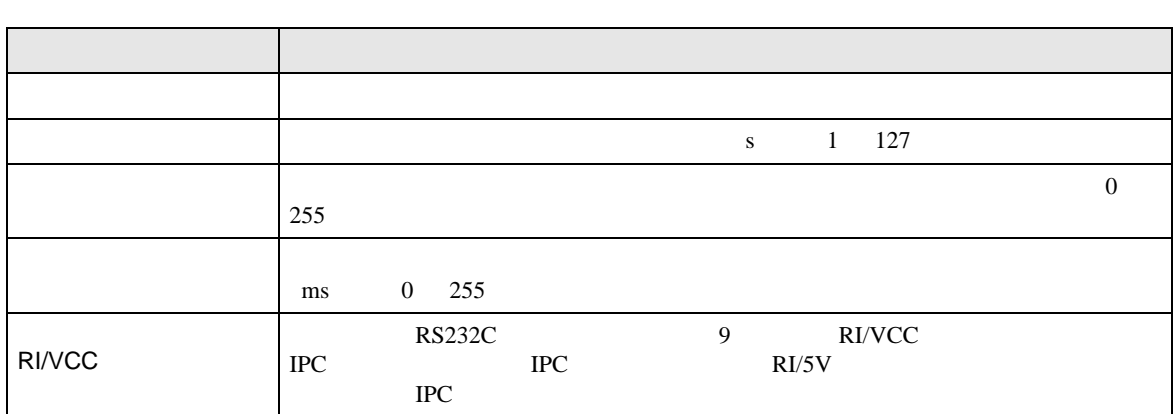

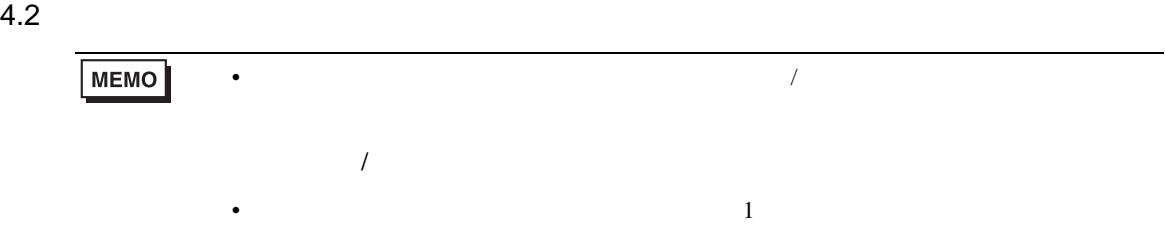

## $[$

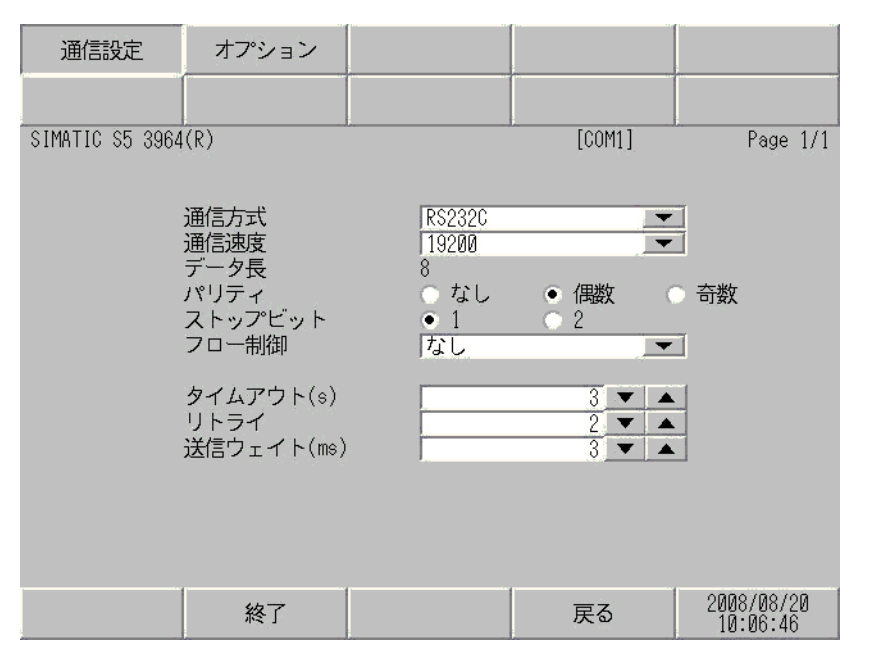

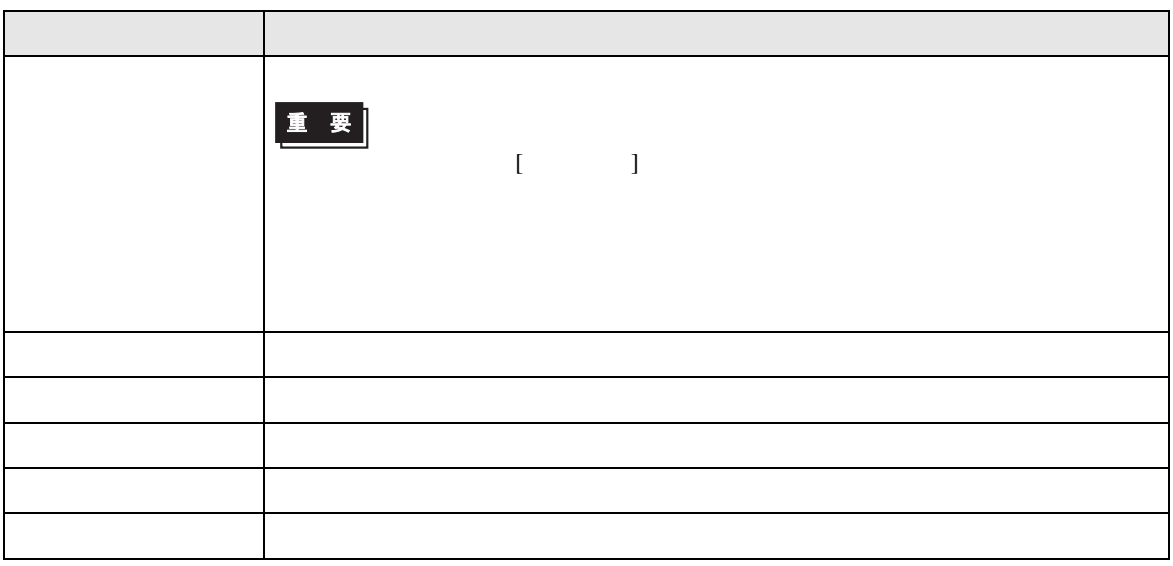

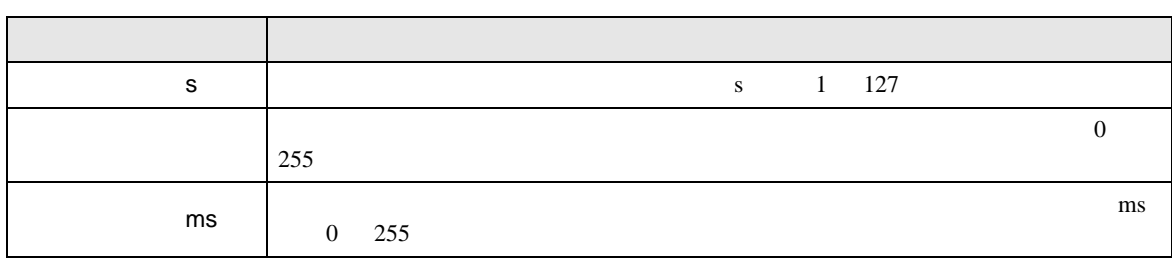

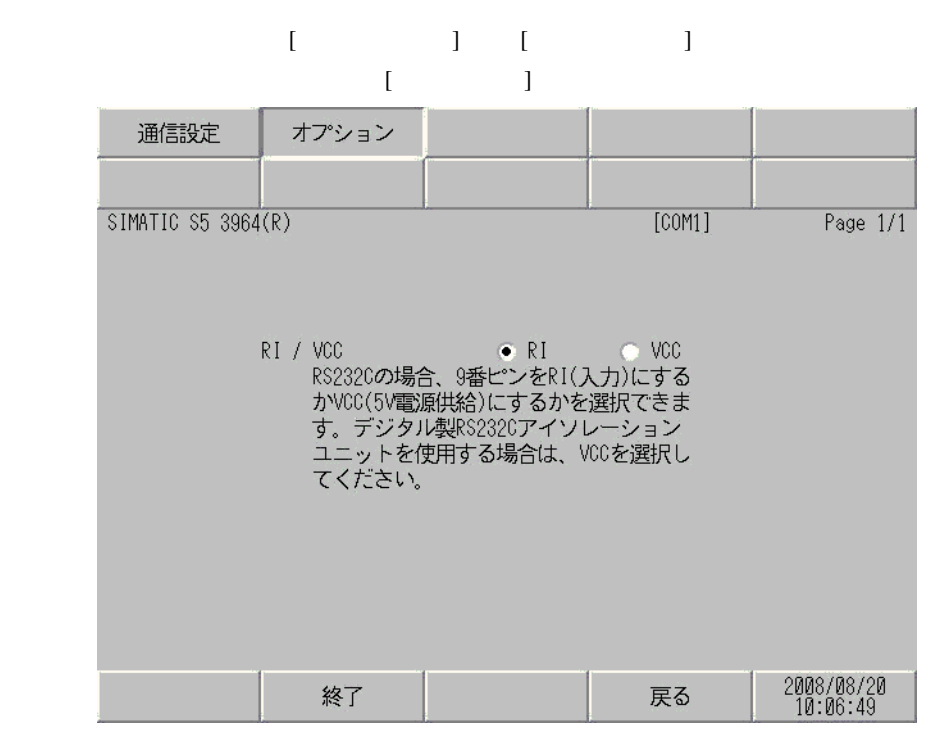

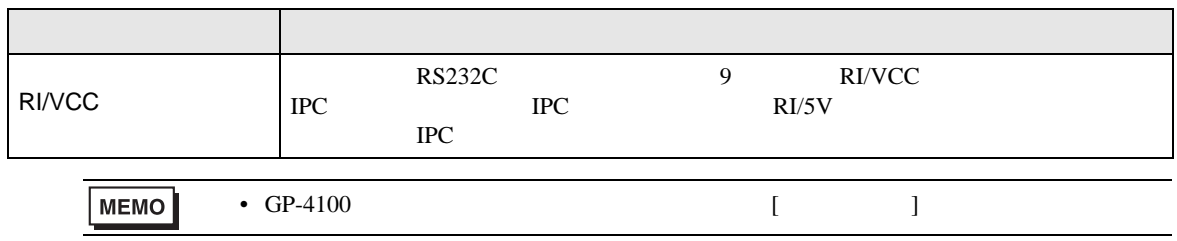

<span id="page-13-0"></span>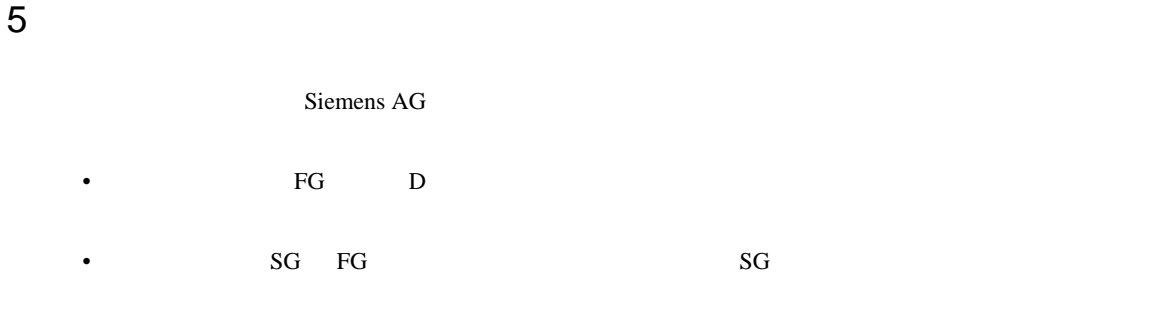

結線図 1

<span id="page-13-1"></span>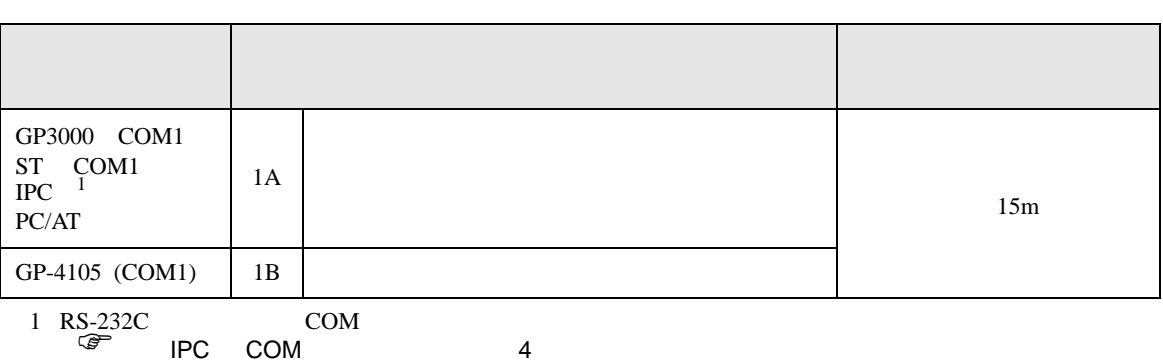

• ノイズなどの影響で通信が安定しない場合はアイソレーションユニットを接続してください。

1A)

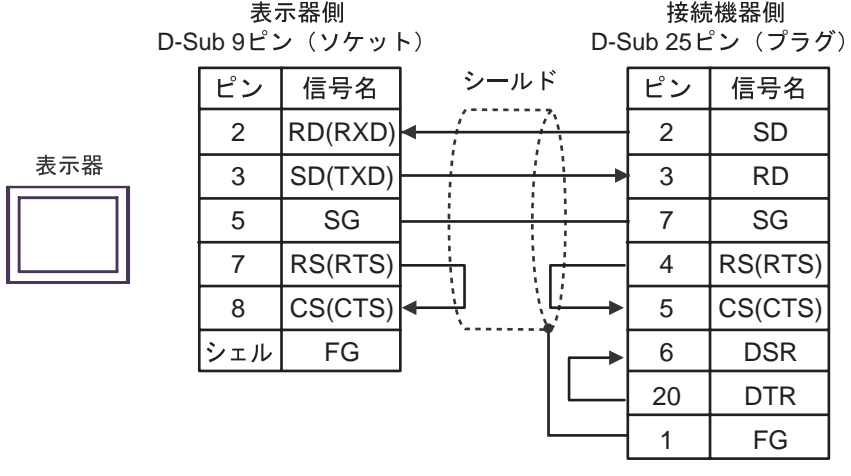

1B)

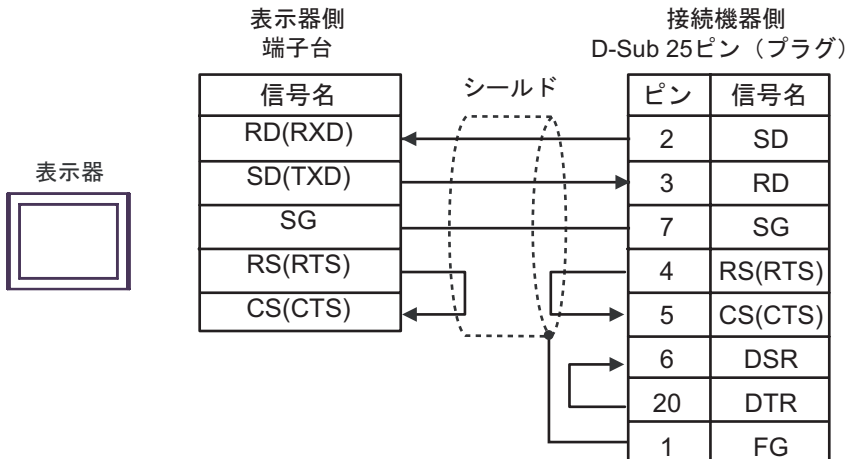

<span id="page-15-0"></span>6 to the contract of the contract of the contract of the contract of the contract of the contract of the contra<br>The contract of the contract of the contract of the contract of the contract of the contract of the contract o

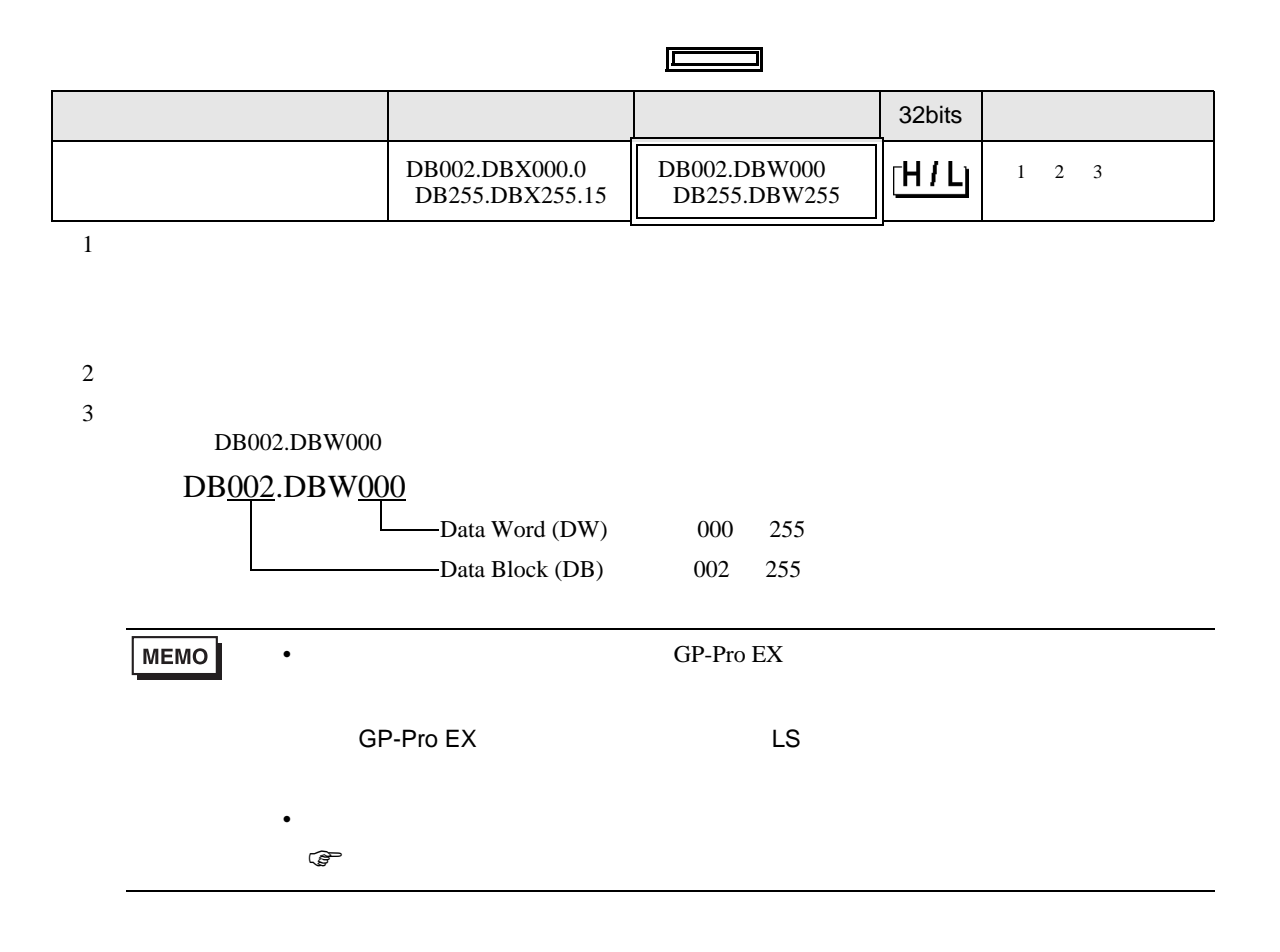

<span id="page-16-0"></span> $7$ 

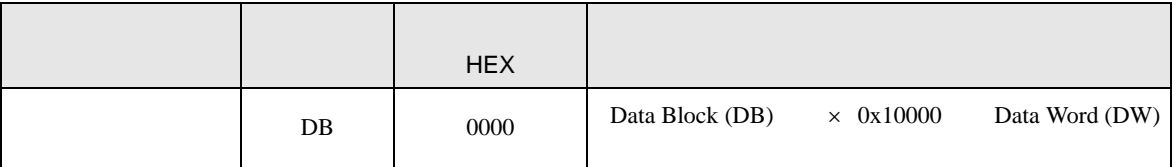

<span id="page-17-0"></span>8 エラー

エラーメッセージは表示器の画面上に「番号 : 機器名 : エラーメッセージ ( エラー発生箇所 )」のよう

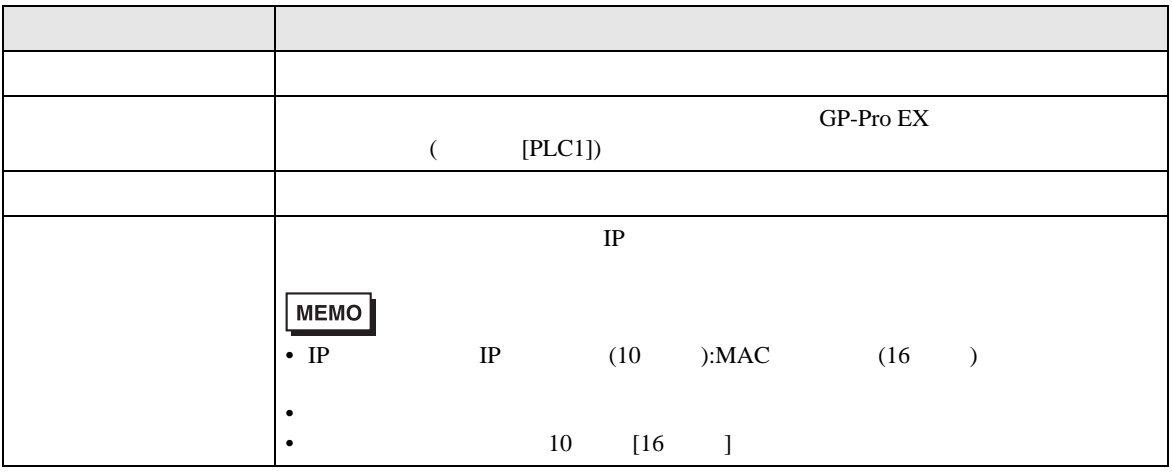

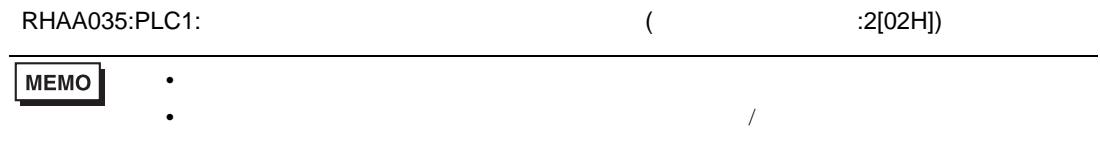

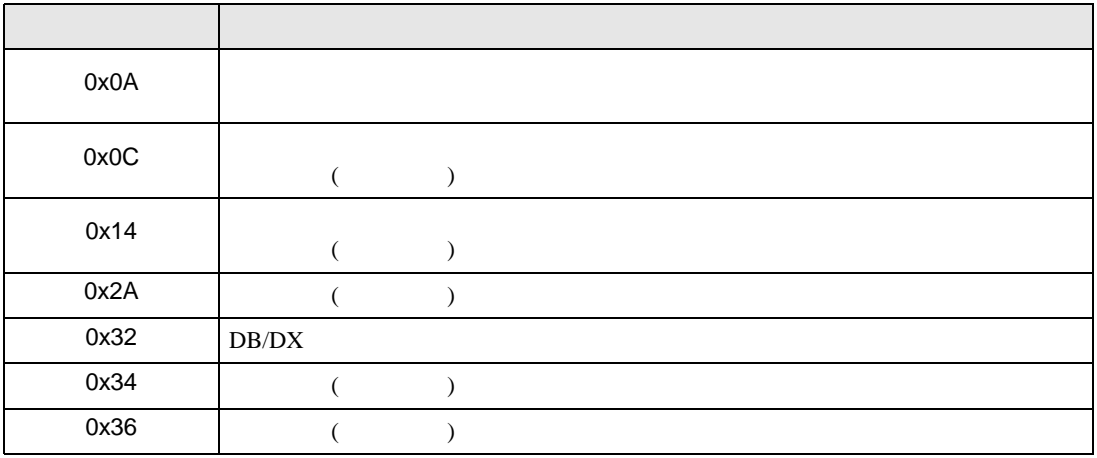